## **eCheck-in**

Save time and conveniently check-in for your upcoming doctor's appointment from your device or desktop. To use eCheck-in, you must have a Weill Cornell Connect account.

To sign up for Connect, you will need an activation code after your visit or you can sign up online at: **https://bit.ly/WCMConnect**

## **What is eCheck-In?**

eCheck-in is a fast and convenient way to reduce your visit wait time. We streamline existing features within Weill Cornell Connect and help reduce paper usage during the check-in process.

With eCheck-In, you can quickly and safely review and update your:

- address and contact information
- active insurance coverages
- medications
- pharmacies
- allergies
- current health issues
- pay any outstanding balances from previous visits

## **Access eCheck-In**

Expedite your check-in process by following these simple steps:

1. You will receive an e-mail tickler the day before your scheduled appointment to complete eCheck-In. Click on the link to Weill Cornell Connect from the e-mail tickler to log in.

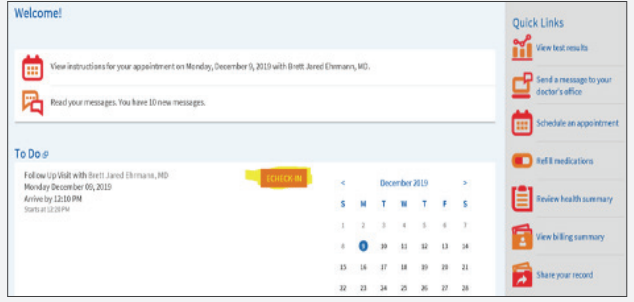

## **weillcornell.org**

- 2. After logging in, you will be brought directly to the eCheck-In screen. Click on the "eCheck-In" button to start the process of updating information prior to your visit.
- Note: You may see different requirements for each individual appointment, since you will not be asked to update/verify certain items that have already been verified within a certain time period.

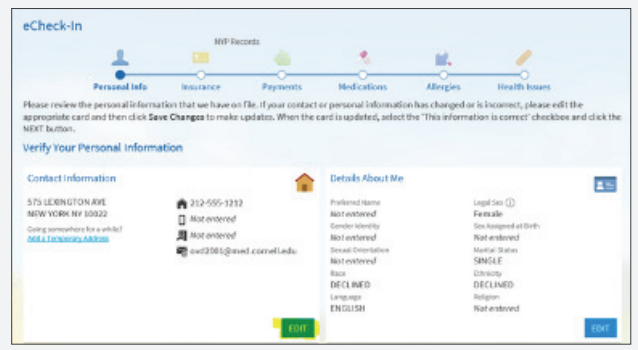

- 3. You will then be prompted to update the following information prior to your visit:
- Demographics
- Insurances
- Medications
- Allergies
- Current Health Issues
- Payments
- Documents

Once completed, you can click "Continue" on each screen to move forward in the check-in process.

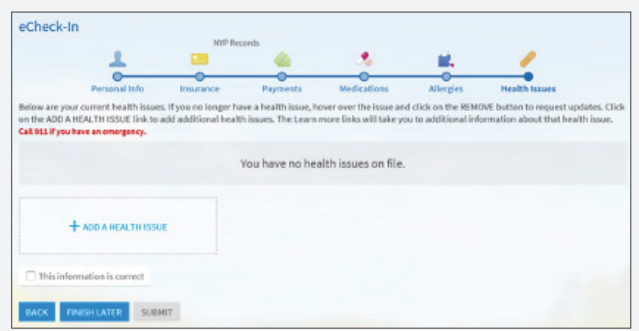

4. Once all steps are completed, you can click on Submit and you will get a confirmation that eCheck-In is complete.

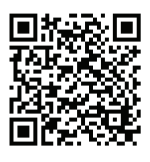

To learn more about eCheck-in, please visit: **https://bit.ly/connectecheckin**

To learn more about Digital Health Services at Weill Cornell Medicine, please visit: **https://bit.ly/WCMDigitalHealth**